#### **Not possible to set MDAL layer CRS**

*2018-08-10 02:53 PM - Saber Razmjooei*

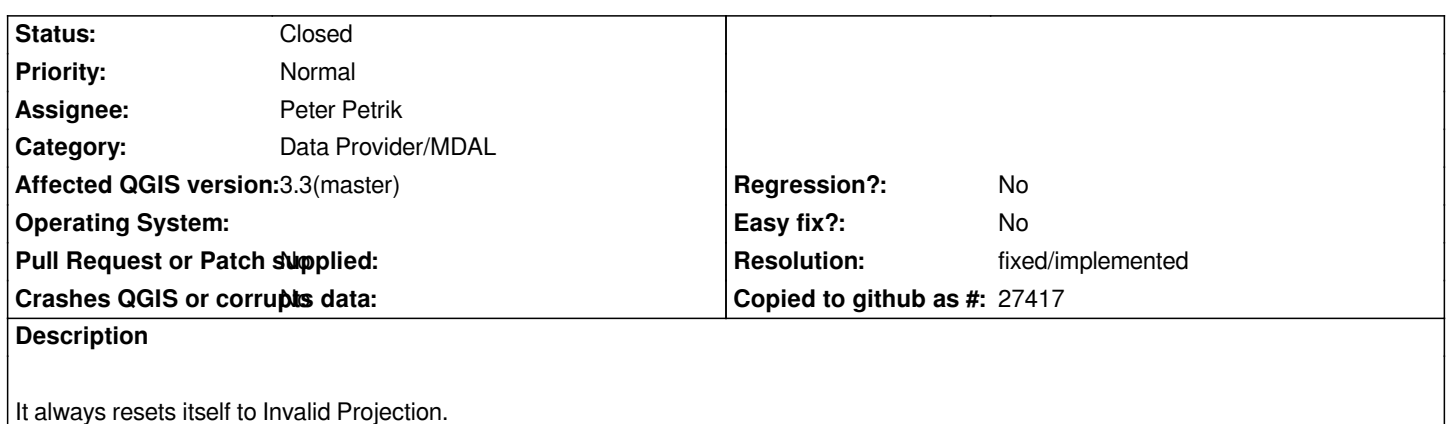

# **History**

### **#1 - 2018-08-27 10:17 AM - Richard Duivenvoorde**

*Just wanted to create an issue that a saved project with a mesh layer does not show the meshlayer anymore, when I saw this related issue)*

*And to add some info: if you load a valid grib file (like those found https://data.knmi.nl/datasets/harmonie\_p1/0.2?q=grib here).*

*QGIS is happy to load and style it (setting the crs to epsg:4326).*

Saving the QGIS project file is also ok, but upon re-opening that [project file, you do not see the grib as layer anymore \(no](https://data.knmi.nl/datasets/harmonie_p1/0.2?q=grib)thing shown).

*Setting the crs again, makes the grib show up.*

*Mmm, resaving the project again, seems to at least show the mesh layer... but still set's the crs to 'Invalid Projection'.*

*Other observations:*

*- pretty sure I saved the project without showing the mesh grid, but upon opening (setting the crs) it shows the mesh grid again*

*- rendering seems to be done on 1 thread? My laptop is pretty busy with that grib.*

# **#2 - 2018-09-25 05:51 AM - Nyall Dawson**

*- Status changed from Open to Feedback*

*This is fixed now, right?*

### **#3 - 2018-09-25 02:06 PM - Peter Petrik**

- *Resolution set to fixed/implemented*
- *Status changed from Feedback to Closed*

*fixed in https://github.com/qgis/QGIS/pull/7980*